Apprenez à mieux maîtriser l'usage du fichier fsx.cfg.

> **MaxWaldorf 26/10/2011**

Ce guide vous décrit section par section les paramètres modifiables et ayant une influence sur le rendu final de Flight Simulator X.

### **Table des matières**

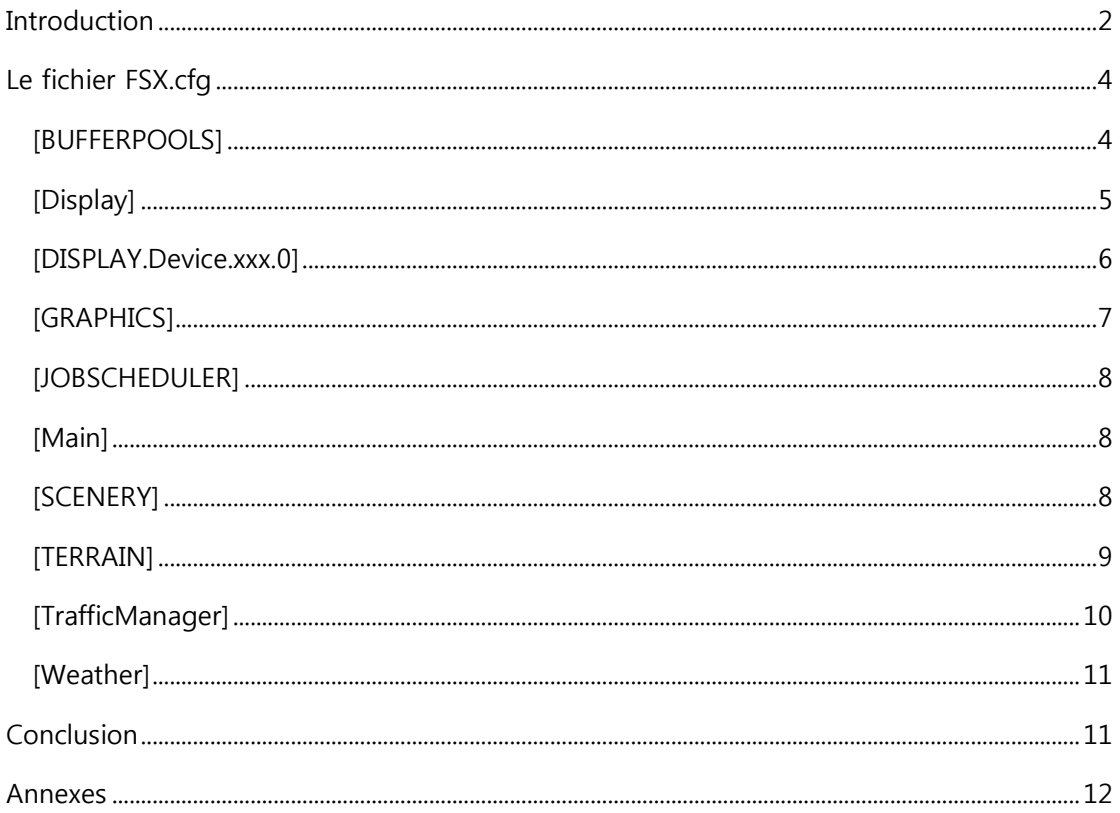

# <span id="page-1-0"></span>**Introduction**

Ce guide est un ensemble d'astuce trouvées et testées sous FSX. Il décrit les fonctions principales trouvées dans le fichier "fsx.cfg".

Ce fichier est caché est consultable depuis le répertoire suivant :

### Windows  $\boldsymbol{XP}$ :

C:\Documents and Settings\[Utilisateur]\Application Data\Microsoft\FSX\fsx.cfg

Windows Vista & Windows 7:

C:\Users\[Utilisateur]\AppData\Roaming\Microsoft\FSX\fsx.cfg

### **Mise en garde :**

Faites une sauvegarde de ce fichier ! En cas de mauvaise configuration, il se peut que FSX ne démarre plus !

L'auteur de ce document et FSX-Online.com ne peuvent être tenus responsables des dommages que pourrait entraîner la modification de ce fichier.

Ces modifications ne sont aucunement officielles et non supportées par Microsoft à ce jour.

Pour toute question, commentaire ou suggestion, merci de contacter l'auteur

webmaster[at]fsx-online.com.

#### **Droits de diffusions :**

Ce document est diffusé à titre gratuit et ne peut faire l'objet de compensation financière. L'auteur demande toutefois une autorisation préalable pour toute diffusion complète du document ailleurs que sur le site [http://www.fsx-online.com.](http://www.fsx-online.com/)

Afin de ne pas écrire des lignes entières sur chaque paramètre, j'ai pensé qu'il serait plus opportun de prendre ma propre configuration et de vous l'expliquer !

### **Ma configuration :**

- Core 2 Quad-Core Processor Q6600 (2.4GHz,1066FSB, 8MB cache)
- $\checkmark$  Memory Dual Channel 4096MB (4x1024) 667MHz DDR2
- Hard Drive 1000GB Serial ATA Raid 5 (3x5000GB) (7200 Rpm)
- $\checkmark$  SINGLE 768MB nVidia GeForce 8800 GTX
- PCI Card Ageia PhysX 128MB
- $\checkmark$  Sound Blaster X-Fi Xtreme
- $\checkmark$  Windows Vista x64bits

Cette peut être considérée comme "haute performance" en termes de rendu graphique. Aucun overclockage n'a été appliqué !

### **Flight Simulator :**

- $\checkmark$  Flight Simulator X édition professionnelle
- $\checkmark$  Flight Simulator X Accélération Pack

### **Sources :**

Ce document est très largement inspiré des conseils donnés sur la toile ainsi que deux auteurs en particulier : Greg Germanowski [\(FSXTweakGuide.pdf\)](http://members.cox.net/spambait/FSXTweakGuide.pdf) et [High Flight Simulations.](http://www.highflightsimulations.com/fsxcfg.html)

# <span id="page-3-0"></span>**Le fichier FSX.cfg**

Voici des portions du fichier FSX.cfg tel que généré par ma configuration et optimisé par mes soins. Je vais tenter dès que possible de rentrer dans les détails de chaque paramètre important.

**En bleu :** Les paramètres modifiables depuis l'interface. **En vert :** Les paramètres non modifiables depuis l'interface mais existants. **En rouge :** Les paramètres rajoutés et non existants.

### <span id="page-3-1"></span>**[BUFFERPOOLS]**

### PoolSize=

### **Fonction :**

Ce paramètre influence les "pop" de textures et les effets de cisaillement observables lorsque vous entamez un virage. D'après les experts, il semblerait que ce paramètre joue sur la quantité de mémoire vidéo allouée pour le chargement de textures.

### **Valeur :**

Par défaut, FSX SP2 a une valeur interne à 4000000. En fonction de la quantité de mémoire de votre carte graphique, vous pouvez l'augmenter à 10000000 pour 512 Mo de mémoire graphique. Etant donné que ma carte en a 768 Mo, je passe un cran au-dessus !

Pour les PC récents, il est conseillé d'utiliser le paramètre et oublier le PoolSize :

### RejectThreshold=

### **Fonction :**

En fonction de la valeur, les textures au-dessus d'un certain seuil, seront envoyés directement à la carte graphique. Avec le matériel actuel et la quantité de mémoire allant rapidement à 1Go, il est normal de passer en direct avec la carte graphique.

Attention à baisser progressivement la valeur et regarder si l'effet est possitif sur la fluidité de l'image.

### **Valeur :**

524288 //512Kb = 524288, 256Kb = 262144, 124Kb = 126976, 96Kb = 98304

5

# <span id="page-4-0"></span>**[Display]**

BLOOM\_EFFECTS=0 (reflets lumineux)

Ne pas activer de préférence car gros consommateur de FPS.

SKINNED\_ANIMATIONS=1 (Animations avancées shaders 2.0)

Permet de faire jouer les textures non figées (ailes qui se tordent à l'atterrissage, etc…)

### TEXTURE\_BANDWIDTH\_MULT=40

### **Fonction :**

Permet de faire apparaître plus de textures par cycle de travail du GPU.

Il permet de faire un ratio simple à partir des FPS : 40/30=1.33 soit 1.33 textures chargé par frame.

### **Valeur :**

En général, les utilisateurs règlent ce paramètre de 30 à 70. Mais un ratio trop élevé peut nuire aux performances et faire apparaître des microcoupures (cisaillement) dans l'image ou des sauts de frame si la carte graphique ne suit plus…

### TextureMaxLoad=30

### **Fonction :**

Ce paramètre est assez mal documenté mais il indique la quantité de textures à charger dans FSX. En fonction de la capacité de la carte graphique, la valeur peut être plus ou moins élevée

### **Valeur :**

Il est conseillé de jouer sur les valeurs entre 6, 9, 15 et 30. En général, à partir de 9, des différence de rapidité de chargement de textures se fait sentir…

### UPPER\_FRAMERATE\_LIMIT=30 (Limite de FPS)

Il est fortement conseillé d'imposer les FPS via un logiciel externe (FPS limiter par exemple) et passer ce paramètre à 0.

#### WideViewAspect=True

Intéressant d'activer pour les écrans 16:9 ou 16:10. Pas d'impact particulier si ce n'est sur la caméra d'angle de vue…

### <span id="page-5-0"></span>**[DISPLAY.Device.xxx.0]**

#### MipBias=5

Ce paramètre permet de réduire les textures floues. Le paramètre est réglable entre 5 et 8. **ATTENTION:** Un paramètre est obligatoire sur la configuration de la carte graphique → Gérer les paramètres graphiques 3D  $\rightarrow$  paramètres de programme (FSX)  $\rightarrow$  Filtrage de texture – Bias LOD négatif  $\rightarrow$  Fixation. **Valable pour les drivers NVIDIA…** Si vous ne le faites pas, autant dire que les textures deviendront "granulées" et donc assez moches ! Pour les configurations récentes, ce paramètre n'apporte pas un réel intérêt.

### Anisotropic=1

Filtrage paramétrable depuis l'interface. Il est conseillé de mettre à trilinear puis forcer le filtrage depuis les paramètres du driver de la carte graphique. Vous avez le choix entre :  $RIEN \rightarrow Bilinéaire$ Trilinear= $1 \rightarrow$  Trilinéaire Anisotropic=1 Anisotropique

### Antialias=1

Anti-Aliasing activé… Perso, son activation n'est pas obligatoire ! (mieux vaut jouer avec les drivers en direct…)

# <span id="page-6-0"></span>**[GRAPHICS]**

AC\_SELF\_SHADOW=0 (ombres sur l'appareil)

AIRCRAFT\_REFLECTIONS=1 (réflexions lumineuses sur l'avion)

AIRCRAFT\_SHADOWS=1 (ombre de l'avion au sol)

COCKPIT\_HIGH\_LOD=1 (haut niveau détail pour les textures du cockpit)

D3D10=0 (activer DX10 ou non)

EFFECTS\_QUALITY=1 (Qualité des effets  $0 =$  désactivé; 1 = Moyen; 2 = haut)

GROUND\_SHADOWS=0 (ombres pour l'autogen)

IMAGE\_QUALITY=0 (pas d'effets visible)

LANDING\_LIGHTS=1 (phares d'atterrissage visibles depuis le cockpit)

TEXTURE\_MAX\_LOAD=4096 (résolution texture globale : 64 à 1024; 4096 en cas de scène photoréalistes complémentaires ou l'utilisation de REX)

### HIGHMEMFIX=1

### **Fonction :**

Améliorer la gestion de la mémoire et la stabilité de FSX.

Ce paramètre semble un paramètre miracle pour certains en terme stabilité mais nous ne savons que très peu de choses à son sujet…

ForceFullScreenVSync=1 ForceWindowedVSync=1

### **Fonction :**

Forcer la la Vsync (Vertical Synchronisation). Cela peut réduire les effets de saccades mais a fortement tendance à diminuer les FPS.

# <span id="page-7-0"></span>**[JOBSCHEDULER]**

AffinityMask=14

## **Fonction :** Donne à FSX la possibilité de gérer les processeurs multi-cœurs. Les possesseur d'hyperthreading peuvent essayer d'inclure les cœurs actifs pour FSX ce qui peut donner pour un cœur i7 : 14 HT = OFF ou 84 HT = ON (On laisse le premier cœur gérer d'autres tâches ce qui est fortement conseillé !) **Valeurs :**  $1 = 1$  cœur 0001  $3 = 2$  cœurs 0011 7 = 3 cœurs 0111 15 = 4 cœurs 1111 Avec l'hyperthreading cela donne 8 cœurs avec la répartition suivante : Cœur  $1$  = Physique, cœur  $2$  = HT du cœur 1, cœur  $3$  = physique, cœur  $4$  = HT cœur 2, etc…

# <span id="page-7-1"></span>**[Main]**

### FIBER\_FRAME\_TIME\_FRACTION=0.33

Ratio du temps CPU dédié au chargement des textures. Perso, je ne touche pas trop à ce paramètre car si on le descend trop, les textures deviennent rapidement floues…

### <span id="page-7-2"></span>**[SCENERY]**

DAWN\_DUSK\_SMOOTHING=1 (améliorer la transition jour - nuit) IMAGE\_COMPLEXITY=2 (Complexité des décors : de 0 à 5) LENSFLARE=1 (activer le lens flare) SmallPartRejectRadius=4.0

### **Fonction:**

Permet d'éviter de dessiner les objets de moins de X pixels. Non effectif dans SP2…

### **Valeurs:**

En général à 1.0 mais de meilleurs résultats peuvent être obtenus à 2.0 et 4.0

### <span id="page-8-0"></span>**[TERRAIN]**

AUTOGEN\_DENSITY=0 (densité de l'autogen 0 à 5)

DETAIL\_TEXTURE=1 (textures sol détaillés 0 ou 1)

LOD\_RADIUS=4.500000 (Rayon du niveau de détail)

Paramétrable à 2.5, 3.5 et 4.5

Il est possible de mettre ce paramètre jusqu'à 8 mais cela implique une consommation de mémoire vive gigantesque. A 6.5 je suis monté jusqu'à 1Go de RAM supplémentaire utilisée…

MESH\_COMPLEXITY=70 (complexité de la trame ; De 0 à 100)

#### MESH\_RESOLUTION=22 (résolution de la trame)

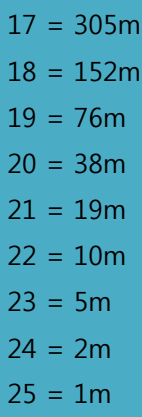

#### TERRAIN\_MAX\_AUTOGEN\_BUILDINGS\_PER\_CELL=500 TERRAIN\_MAX\_AUTOGEN\_TREES\_PER\_CELL=300

#### **Fonction:**

Détermine le nombre de textures par cellule dessinée.

### **Valeur:**

La valeur maxi est de 6000 mais mieux vaut jouer avec la densité de l'autogen avant de jouer avec ce paramètre !

#### TEXTURE\_RESOLUTION=28 (Résolution des textures)

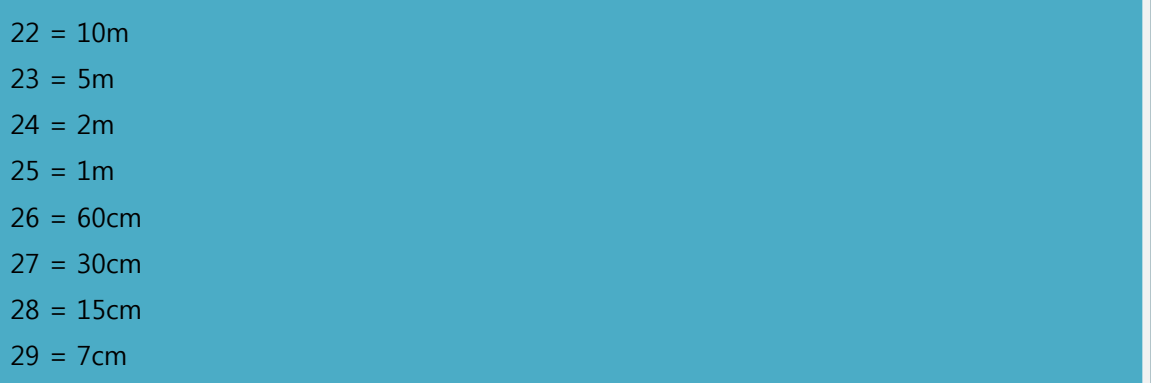

#### WATER\_EFFECTS=4 (Effets aquatiques de 0 à 7)

SWAP\_WAIT\_TIMEOUT=40 (remplace les textures par des carrés vert ou noir si la texture n'est pas chargé assez rapidement)

### <span id="page-9-0"></span>**[TrafficManager]**

AirlineDensity=0 (Paramètre de réglage de la quantité globale de trafic en vol; de 0 à 100)

AIRPORT\_SCENERY\_DENSITY=0 (Densité du trafic aéroportuaire 0 à 4)

FreewayDensity=0 (Densité des axes autoroutiers; de 0 à 5)

GADensity=0 (Densité aviation générale, de 0 à 100)

IFROnly=1 (Limite le trafic aérien aux avions IFR uniquement)

LeisureBoatsDensity=15 (Densité de bateaux de loisir; de 0 à 100)

ShipsAndFerriesDensity=5 (Densité de Ferry et Transporteurs, 0 à 100)

# <span id="page-10-0"></span>**[Weather]**

AdjustForMagVarInDialog=1 CLOUD\_COVERAGE\_DENSITY=6 (Densité couverture nuageuse) CLOUD\_DRAW\_DISTANCE=3 (Distance couverture nuageuse) DETAILED\_CLOUDS=1 (textures nuages détaillés) DisableTurbulence=0 (Désactiver les turbulences) DownloadWindsAloft=0 (télécharger les vents d'altitude) DynamicWeather=0 (météo temps réel) MaxGustRampSpeed=200 MaxGustTime=500 MaxVarRampSpeed=75 MaxVarTime=50 MinGustRampSpeed=1 MinGustTime=10 MinVarRampSpeed=10 MinVarTime=5 THERMAL\_VISUALS=0 (effets thermiques; 0 à 2) TurbulenceScale=1.000000 WeatherGraphDataInDialog=0 WeatherServerAddress=fs2k.zone.com WeatherServerPort=80 WindshieldPrecipitationEffects=1

# <span id="page-10-1"></span>**Conclusion**

J'espère que ce guide vous aura aider à mieux comprendre les paramètres généraux du fichier FSX.cfg …

Bien que celui-ci ne soit pas totalement complet, il donnera néanmoins une idée plus précise et surtout vous évitera de longue heures de recherche sur le net !

Reste à vous « amuser » avec car il vous faudra probablement quelques heures et beaucoup de patience avant d'arriver au résultat attendu !

N'oubliez pas que vous n'obtiendrez jamais l'excellence graphique avec ce jeu… Alors ne cherchez pas à décrocher la lune !

Bon vol et bonne configuration.

MaxWaldorf

### <span id="page-11-0"></span>**Annexes**

Voici mon fichier pour la configuration de FSX avec une configuration Haute :

*FSX Acceleration I7 2600k - 3,4 GHz GTX580 8Gb de RAM*

J'utilise D3D Antilag pour le limiteur externe d'images par seconde.

[AccelerationPack] ControlsFirstRun=0 HomePageFirstRun=0

[AContain] LabelColor=FFFF0000 LabelDelay=1000 ShowLabelAirline=0 ShowLabelAirlineAndFlightNumber=0 ShowLabelAirspeed=0 ShowLabelAltitude=1 ShowLabelContainerId=0 ShowLabelDistance=1 ShowLabelFlightPlan=0 ShowLabelHeading=0 ShowLabelManufacturer=1 ShowLabelModel=1 ShowLabels=1 ShowLabelTailNumber=0 ShowUserLabel=0

#### [ATC]

AutoOpenAirTrafficWindow=1 COMM\_MSG\_AI\_ATC\_COLOR=FFFF7840 COMM\_MSG\_ATC\_AI\_COLOR=FF00FF00 COMM\_MSG\_ATC\_USER\_COLOR=FFB6FFB6 COMM\_MSG\_NONE\_COLOR=FFFFFFFF COMM\_MSG\_USER\_ATC\_COLOR=FFFFD21B PilotVoice=0 ShowATCText=1 UsePilotVoice=1

### [BufferPools]

RejectThreshold=131072

#### [CONTROLS]

Controls\_Current=Standard Controls\_Default=Standard force crash enabled=0 force\_gear\_bump\_enabled=1 force\_ground\_bumps\_enabled=0 force\_master\_gain=10000 force\_stick\_force\_enabled=1 force\_stick\_shaker\_enabled=1 KBDAIL=64

#### KBDELEV=64 KBDRUD=32

[Display] ActiveWindowTitleBackGroundColor=0,28,140,64 ActiveWindowTitleTextColor=255,255,255 BLOOM\_EFFECTS=0 ChangeTime=4.000000 InfoBrakesEnable=True InfoLowerLeftBackGroundColor=255,0,0,128 InfoLowerLeftTextColor=255,255,255 InfoLowerRightBackGroundColor=255,0,0,128 InfoLowerRightTextColor=255,255,255 InfoOverspeedEnable=False InfoParkingBrakesEnable=True InfoPauseEnable=True InfoSlewEnable=True InfoStallEnable=True InfoUpperRightBackGroundColor=0,0,0,0 InfoUpperRightTextColor=255,0,0 NonActiveWindowTitleBackGroundColor=24,33,87,64 NonActiveWindowTitleTextColor=255,255,255 SKINNED\_ANIMATIONS=1 TextureMaxLoad=30 TEXTURE\_BANDWIDTH\_MULT=40 TransitionTime=4.000000 UPPER\_FRAMERATE\_LIMIT=0 WideViewAspect=True

[DISPLAY.Device.NVIDIA GeForce GTX 580.0] Mode=1600x900x32 TriLinear=1

[DISPLAY.Device.NVIDIA GeForce GTX 580.1] Mode=1680x1050x32

[DynamicHeadMovement] HeadMoveTimeConstant=1.000000 LonAccelOnHeadLon=-0.020000 LonAccelOnHeadPitch=-0.010000 MaxHeadAngle=5.000000 MaxHeadOffset=0.300000 RollAccelOnHeadLat=0.010000 RollAccelOnHeadRoll=0.100000 YawAccelOnHeadLat=-0.100000

[FACILITIES]  $CITY =$ COUNTRY= GTL\_BUTTON=1244 STATE=

[GRAPHICS] AC\_SELF\_SHADOW=1 AIRCRAFT\_REFLECTIONS=1 AIRCRAFT\_SHADOWS=0 ALLOW\_SHADER\_30=1 COCKPIT\_HIGH\_LOD=1  $D3D10=0$ 

EFFECTS\_QUALITY=2 ForceFullScreenVSync=1 ForceWindowedVSync=1 GROUND\_SHADOWS=0 HIGHMEMFIX=1 IMAGE\_QUALITY=0 LANDING\_LIGHTS=1 NUM\_LIGHTS=8 See\_Self=1 SHADER\_CACHE\_PRIMED=1693500672 SHADER\_CACHE\_PRIMED\_10=1693500672 TEXTURE\_MAX\_LOAD=4096 TEXTURE\_QUALITY=3 Text\_Scroll=1

[INTERNATIONAL] ASLAT=2 ASLON=1 MEASURE=1

[JOBSCHEDULER] AffinityMask=84

[Main] HideMenuFullscreen=1 HideMenuNormal=0 Location=280,40,1320,818,\\.\DISPLAY1 Maximized=2 PerfBucket=7 ProcSpeed=9834 SimObjectPaths.0=SimObjects\Airplanes SimObjectPaths.1=SimObjects\Rotorcraft SimObjectPaths.2=SimObjects\GroundVehicles SimObjectPaths.3=SimObjects\Boats SimObjectPaths.4=SimObjects\Animals SimObjectPaths.5=SimObjects\Misc User Objects=Airplane, Helicopter

[Misc] Com\_Rate=7

[PANELS] DEFAULT\_VIEW=0 IMAGE\_QUALITY=1 PANEL\_MASKING=1 PANEL\_OPACITY=100 PANEL\_STRETCHING=1 QUICKTIPS=1 UNITS\_OF\_MEASURE=1

[PointOfInterestSystem] CycleSetting=0

[REALISM] AllowEngineDamage=True AutoCoord=True AutoTrim=False CrashDetection=False

CrashTolerance=1.000000 CrashWithDyn=False GEffect=True General=1.000000 GyroDrift=False GyroEffect=1.000000 ManualLights=True PFactor=1.000000 RealMixture=True StressDamage=False Torque=1.000000 TrueAirspeed=False UnlimitedFuel=False [SCENERY] DAWN\_DUSK\_SMOOTHING=1 IMAGE\_COMPLEXITY=4 LENSFLARE=1 MAX\_ASYNC\_BATCHING\_JOBS=3 SmallPartRejectRadius=4.0 [SIM] SYSCLOCK=1 [SlewTextInfo.1] AirSpeed=1,5 Altitude=1,3 Heading=1,4 Latitude=1,1 Longitude=1,2 [SlewTextInfo.2] FrameRate=1,1 LockedFrameRate=1,2 [SlewTextInfo.3] AirSpeed=1,5 Altitude=1,3 FrameRate=2,1 Heading=1,4 Latitude=1,1 LockedFrameRate=2,2 Longitude=1,2 [SOUND] AmbientUI=0 AmbientUIMusicVolume=-6.000000 PrimaryDevice={00000000-0000-0000-0000-000000000000} SOUND=1 SOUND\_LOD=1 SOUND\_QUALITY=2 UISound=1 VoiceDevice={00000000-0000-0000-0000-000000000000} [STARTUP] DEMO=0 LoadWindow=1 SHOW OPENING SCREEN=1 STARTUP\_DEMO=0

[TERRAIN] AUTOGEN\_DENSITY=3 DETAIL\_TEXTURE=1 LOD\_RADIUS=4.500000 MESH\_COMPLEXITY=75 MESH\_RESOLUTION=20 SWAP\_WAIT\_TIMEOUT=2 TEXTURE\_RESOLUTION=25 WATER\_EFFECTS=6 [TextInfo.1] AirSpeed=1,5 Altitude=1,3 Heading=1,4 Latitude=1,1 Longitude=1,2 WindDirectionAndSpeed=1,6 [TextInfo.2] FrameRate=1,1 FuelPercentage=1,4 GForce=1,3 LockedFrameRate=1,2 [TextInfo.3] AirSpeed=1,5 Altitude=1,3 FrameRate=2,1 FuelPercentage=2,4 GForce=2,3 Heading=1,4 Latitude=1,1 LockedFrameRate=2,2 Longitude=1,2 WindDirectionAndSpeed=1,6 [TrafficManager] AirlineDensity=0 AIRPORT\_SCENERY\_DENSITY=3 FreewayDensity=0 GADensity=0 IFROnly=0 LeisureBoatsDensity=15 ShipsAndFerriesDensity=20 [Trusted] … [USERINTERFACE] Map\_Orientation=2 OpenATCOnCreate=0 PageID=1 PAUSE ON LOST FOCUS=0 PROMPT\_ON\_EXIT=0 SelectAircraftManufacturer=All SelectAircraftPublisher=All

SelectAircraftType=All

ShowAllACPaintSchemes=1 SHOW\_MISSION\_CAPTIONS=0 SITUATION= DisplayFuelAsWeight=1

[VirtualCopilot] VirtualCopilotActive=0

[Weather] AdjustForMagVarInDialog=1 CLOUD\_COVERAGE\_DENSITY=8 CLOUD\_DRAW\_DISTANCE=3 DETAILED\_CLOUDS=1 DisableTurbulence=0 DownloadWindsAloft=0 DynamicWeather=0 MaxGustRampSpeed=200 MaxGustTime=500 MaxVarRampSpeed=75 MaxVarTime=50 MinGustRampSpeed=1 MinGustTime=10 MinVarRampSpeed=10 MinVarTime=5 THERMAL\_VISUALS=0 TurbulenceScale=1.000000 WeatherGraphDataInDialog=0 WeatherServerAddress=fs2k.zone.com WeatherServerPort=80 WindshieldPrecipitationEffects=1 [MAPVIEW\_MAP] SHOW\_AIRPORTS=1 SHOW\_VORS=1 SHOW\_NDBS=1 SHOW\_APPROACHES=1 SHOW\_INTERSECTIONS=0 SHOW\_VICTOR=0 SHOW\_JET=0 SHOW\_AIRSPACE=1 SHOW\_FLIGHTPLAN=1 SHOW\_WEATHERSTATIONS=1 SHOW\_WEATHERSYSTEMS=1 SHOW\_DATATAGS=1 SHOW\_TERRAIN=1 show\_flight\_history=1 [FlightPlanMap] LineWidth=2 SHOW\_AIRPORTS=1 SHOW\_VORS=1 SHOW\_NDBS=1 SHOW\_APPROACHES=1 SHOW\_INTERSECTIONS=1 SHOW\_VICTOR=0 SHOW\_JET=0 SHOW\_AIRSPACE=1 SHOW\_FLIGHTPLAN=1 SHOW\_WEATHERSTATIONS=1 SHOW\_WEATHERSYSTEMS=1 SHOW\_DATATAGS=1

SHOW\_TERRAIN=1 show\_waypoints=1 show\_airways=1 show\_markers=1 show\_volume\_boundaries=1 show\_ac\_twr=1 [MULTIPLAYER] condAccoutPassword=0